# **NI Vision Assistant 7 Release Notes**

Vision Assistant is a software package you use to prototype vision applications or test and learn how various machine vision and image processing functions work.

These release notes describe what is new in Vision Assistant 7, list minimum system requirements, and provide installation instructions for the software. Refer to the readme.wri file, included with the software, for the most up-to-date information about this release of Vision Assistant.

### What's New in Vision Assistant 7

Vision Assistant 7 includes the following additions:

- Updated user interface—The Vision Assistant user interface now includes descriptive lists of the functions available in Vision Assistant, context-sensitive help for all Vision Assistant functions, and two shortcut options for each of the functions.
- 1D Barcodes—Vision Assistant includes functions to read
  1D barcodes.
- OCR—Vision Assistant includes functions to read text using optical character recognition.

## **Minimum System Requirements**

To run Vision Assistant, you must have the following minimum system requirements:

- Personal computer using a 233 MHz Pentium-class processor
- Microsoft Windows 2000/NT/XP/Me/98. If you are using Windows NT 4.0, you must have Service Pack 6 or higher installed on your computer to run Vision Assistant.
- 1024 × 768 resolution (or higher) video adapter, 65,536 colors (16-bit) or higher

IMAQ<sup>TM</sup>, LabVIEW<sup>TM</sup>, National Instruments<sup>TM</sup>, NI<sup>TM</sup>, and ni.com<sup>TM</sup> are trademarks of National Instruments Corporation. Product and company names mentioned herein are trademarks or trade names of their respective companies. For patents covering National Instruments products, refer to the appropriate location: **Help»Patents** in your software, the patents.txtfile on your CD, or ni.com/patents.

June 2003 322604D-01

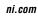

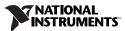

- If you are acquiring images, the system must have National Instruments image acquisition (IMAQ) hardware and NI-IMAQ 2.5 or later or NI-IMAQ for IEEE-1394 1.5 or later installed
- Minimum of 128 MB RAM: 256 MB recommended
- Minimum of 200 MB of free hard disk space

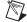

**Note** You must have Microsoft Excel 97 or higher installed to complete some steps in the second tutorial.

### **Installing Vision Assistant**

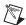

**Note** To install Vision Assistant on a Windows 2000/NT/XP system, you must be logged in with Administrator privileges.

- 1. Insert the Vision Assistant CD into your CD-ROM drive.
- 2. If you do not have autorun enabled, double-click autorun.exe. If you have autorun enabled, autorun.exe runs automatically.
- 3. Follow the onscreen instructions.

By default, the Vision Assistant installation program creates a new folder, \Program Files\National Instruments\Vision Assistant 7.0, that contains the following items:

- examples folder—Images and scripts necessary for completing Vision Assistant tutorials
- Help folder—Online help files
- LV folder—LabVIEW VI Creation support files
- manuals folder—NI Vision Assistant Tutorial and IMAQ Vision Concepts Manual in PDF format
- plugins folder—Image processing functions
- readme.wri—Late-breaking information about Vision Assistant
- solutions folder—Example images and scripts
- Vision Assistant.exe, function libraries, and other related program files

### **Vision Assistant Documentation**

The Vision Assistant documentation set includes these release notes, a PDF version of the *IMAQ Vision Concepts Manual*, and the following items:

- NI Vision Assistant Tutorial contains step-by-step instructions for prototyping a vision application with Vision Assistant.
- The Vision Assistant online help details each of the Vision Assistant functions and how to use them. To open the help in Vision Assistant, click Help»Online Help.